- 1 改修内容
	- (1) 連件申請における登録免許税の一括納付を可能とする対応

申請用総合ソフトからオンラインで連件申請を行う場合に、当該連件申請について電子納付を行うときは、 当該連件申請に係る登録免許税の一括納付が可能となります。

一括納付をする場合には、連件申請の先頭の申請に対して、各申請の登録免許税額を合計した納付情 報が発行されますので、当該納付情報に対して、連件申請全体に係る登録免許税の納付を一括で行うこと ができます。連件申請の一括納付の詳細については[、こちらを](https://www.touki-kyoutaku-online.moj.go.jp/static/ikkatsu_nofu_221205420.pdf)御覧ください。

- (2) 不動産登記手続における申請書様式の変更
	- ① 登記申請書及び登記嘱託書において、「登録免許税」欄に「納付方法」項目を追加します。
	- ② 以下の申請書様式において、「登録免許税」欄の「納付方法」項目を、プルダウンリストからラジオボタンに 変更し、プレビュー表示した際に「納付方法」項目を表示しないように変更します。
		- ・登記申請書(表示に関する登記)調査士報告方式(代理申請用)
		- ・登記申請書(表示に関する登記)調査士報告方式(電子公文書一括取得用)
		- ・登記嘱託書(表示に関する登記)調査士報告方式(代理嘱託用)
- (3) 商業・法人登記手続における申請書様式の変更
	- ① 以下の申請書様式において、「納付方法」欄を追加します。
		- ・登記申請書(法人等用):会社以外の法人,特定目的会社等
		- ・登記申請書(個人商人用):商号,支配人,未成年,後見人
		- ・登記嘱託書(会社用):株式会社,特例有限会社,合名会社,合資会社,合同会社,外国会社
		- ・登記嘱託書(法人等用):会社以外の法人,特定目的会社等
		- ・登記嘱託書(個人商人用):商号,支配人,未成年,後見人
	- ② 以下の申請書様式において、「委任情報作成」画面で委任者欄に表示していた「職務執行者等」というラベ ルを非表示にします。
		- ・登記申請書(法人等用):会社以外の法人,特定目的会社等
		- ・登記申請書(法人等用):会社以外の法人,特定目的会社等(電子証明書発行同時申請用)
		- ・登記事項提出書(登記申請用)(法人等用):会社以外の法人,特定目的会社等
		- ・QRコード(二次元バーコード)付き書面申請書(法人等用):会社以外の法人,特定目的会社等

2 バージョンアップの方法

令和4年12月16日(金)午後10時以降、PCがインターネットにつながった状態で申請用総合ソフトを起動す ると、「利用可能な更新があります」ダイアログが表示されますので、「OK」ボタンをクリックしてバージョンアップ をします。「スキップ」をクリックすると、クリックしてから1週間は、「利用可能な更新があります」ダイアログが表 示されません。バージョンアップしていない申請用総合ソフトは利用することができませんので、予めバージョン

## アップするようにしてください。

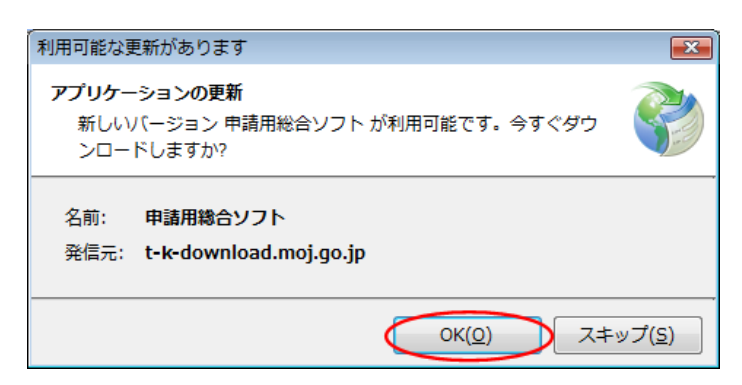

## (参考)

「処理状況表示」画面の「ヘルプ」メニューの「更新の確認」からも申請用総合ソフトをバージョンアップすること ができます。

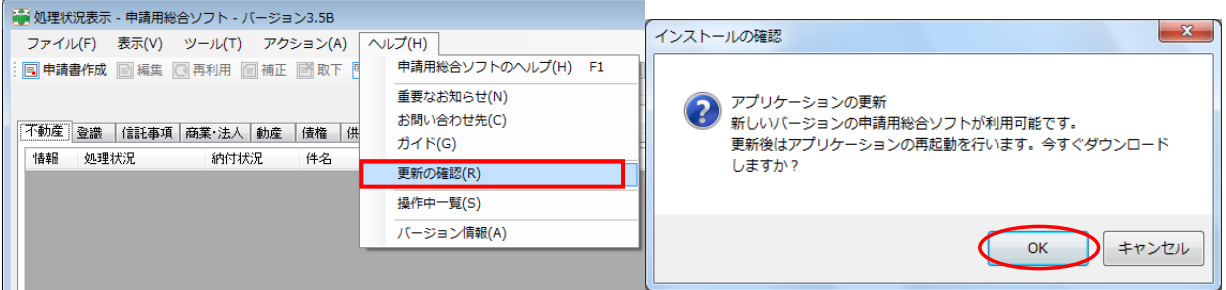

## ※1 この方法でバージョンアップすることができない場合は、申請用総合ソフトのアンインストール及び再イン ストールを行ってください。

なお、申請用総合ソフトをアンインストールした場合でも、これまでに作成・送信した申請データや、各 種公文書、登記識別情報に係る申請者の鍵情報を管理するデータフォルダは削除されないため、申請 用総合ソフトを再インストールした場合には、これらのデータをそのまま利用することができます。

※2 「このアプリケーションをインストールしますか?」と記載されたダイアログが表示された場合は、ダイアロ グのメッセージ内容に従い、「インストール」ボタンをクリックして、インストールを行ってください。

3 注意事項

(1) 申請用総合ソフトがウイルス対策ソフトにより誤検知される事象について

申請用総合ソフトをバージョンアップした際、御利用のウイルス対策ソフトの設定によっては、申請用総合ソ フトがウイルスを含むアプリケーションとして誤検知される可能性があります。この場合、申請用総合ソフトの インストールが正常に完了せず、「アプリケーションが起動できません。アプリケーションのベンダに問い合わ せてください。」とメッセージが表示され、起動できないことがあります。

上記の事象が発生した場合は、一時的にウイルス対策ソフトの機能を停止した上で、申請用総合ソフトをア ンインストールし、再度インストールをお試しください。

なお、ウイルス対策ソフトの機能の停止方法につきましては、御利用のウイルス対策ソフトのお問合せ先に 御確認ください。

(2) 申請用総合ソフト起動時に「Windows によって PC が保護されました。」と表示される事象について

申請用総合ソフトをインストール又はバージョンアップした際、御利用の環境によっては、「Windows によって PCが保護されました。」と表示される場合があります。この事象は Windows から提供されている「SmartScreen フィルター機能」によるものです。

上記の事象が発生した場合は、画面内の「詳細情報」をクリックし、「アプリ」に「ShinseiyoSogoSoft.exe」と表 示されていることを確認した上で、「実行」ボタンをクリックすると申請用総合ソフトが起動します。実行するアプ リケーションが申請用総合ソフトであることを十分に確認した上で、実行してください。

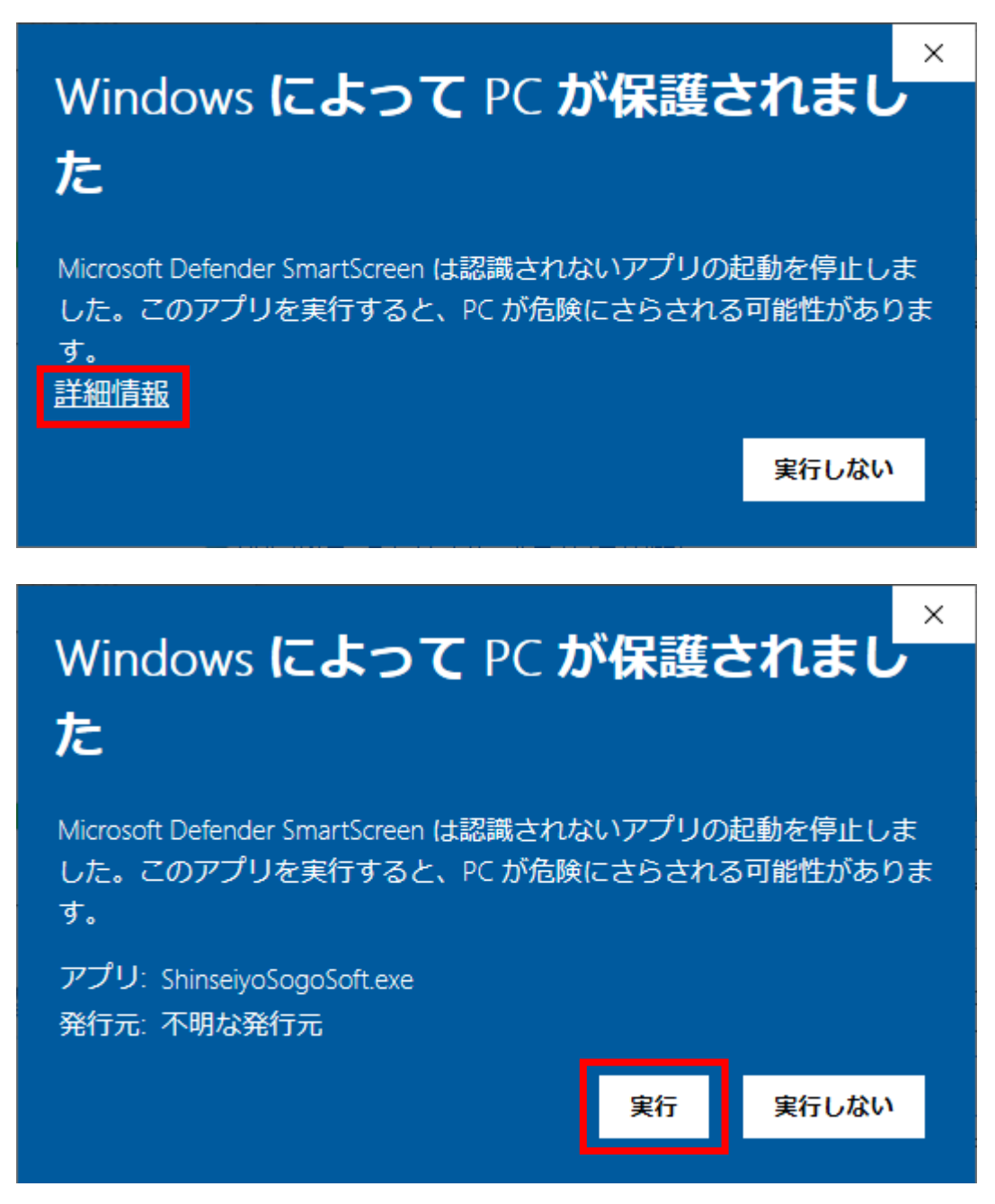

(3) 申請用総合ソフトのバージョンについて

申請用総合ソフトが最新のバージョンでない場合、通信エラーが発生するため、申請用総合ソフトを利用す る際は必ず事前にバージョンアップを実施願います。

また、共同利用する PC にインストールする申請用総合ソフトは全てのPCにおいてバージョンアップが実施 されているか御確認ください。バージョンが同一でない申請用総合ソフトで共同利用を行った場合、申請用総 合ソフトの起動や申請書へ操作(申請書の保存、ファイルの添付など)を行った際に、エラーとなる可能性があ ります(※)。

※ 最新のバージョンの申請用総合ソフトで申請データを作成した場合でも、当該データを古いバージョンの申 請用総合ソフトがインストールされた他のPCで編集・送信を行うと、それが原因でエラーが発生する場合 がありますので、御留意願います。